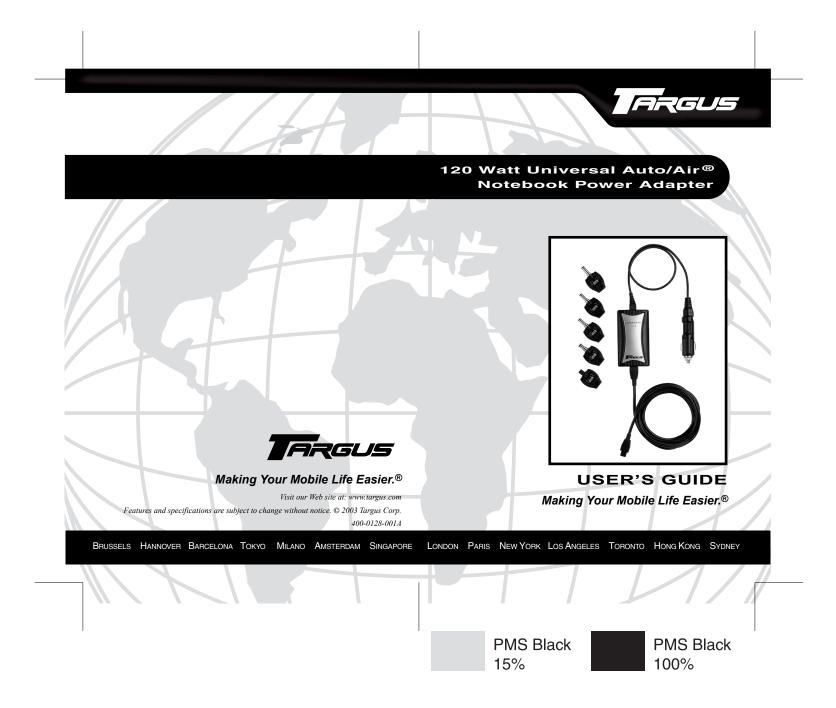

# 120 WATT UNIVERSAL AUTO/AIR® NOTEBOOK POWER ADAPTER

## Introduction

Thank you for purchasing the Targus 120 Watt Universal Auto/ Air Notebook Power Adapter. Unlike older adapters, this adapter's leading-edge technology powers and charges not only the latest, high wattage notebook computers, but also legacy computers. It's compatible with any standard 12 volt, negative-grounded, DC cigarette lighter or airline in-seat power system.

NOTE: The compatibility between the adapter and an airline in-seat power system depends upon airline specifications.

Supplied with the adapter are ChargeSource<sup>™</sup>-compatible PowerTips. PowerTips allow you to connect the adapter to your notebook computer. You can also purchase additional PowerTips to power and charge other portable devices, such as handhelds, mobile phones, digital cameras, printers and DVD players.

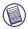

NOTE: The type of PowerTips supplied in this package is determined by the country from which you purchased the adapter.

To view the compatibility list for the PowerTips supplied in this package, refer to the chart on the back of the packaging box. For a complete list of compatible devices and/or to purchase additional tips, go to: www.targus.com/accessories\_power.asp

### **Package Contents**

In addition to this user's guide, the package contains:

- · 120 Watt Universal Auto/Air Notebook Power Adapter
- · ChargeSource-compatible PowerTips
- · Adapter input and output cables

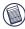

NOTE: The adapter has two cables (input and output). The shorter one (input) connects to the cigarette lighter socket; the longer one (output) connects to your device.

## **Before You Begin**

It's normal for the adapter to become warm to the touch while you are using it. Avoid placing the adapter in direct sunlight or next to heat-sensitive materials.

When using the adapter with your notebook computer, to avoid possible damage make sure that the computer's batteries either meet or exceed the original manufacturer's specifications.

## PowerTips

PowerTips are interchangeable attachments that allow you to power and charge different models of notebook computers and other portable devices, using the same adapter.

To use the PowerTips:

1 Using the compatibility chart, located on the back of the adapter's packaging box, select the correct PowerTip for your model notebook computer.

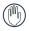

WARNING: Never use a PowerTip that is not compatible with your device. Doing so may damage the device or cause it to fail temporarily.

2 Connect the PowerTip to the adapter output cable by aligning the PowerTip pins to the cable's receptor and gently pressing to make a firm connection.

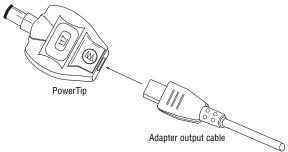

#### Connecting a PowerTip

3 Connect the PowerTip to your device's power connector.

You are now ready to use the adapter.

## Using the Adapter

To use the adapter with your device, after connecting the appropriate PowerTip, follow the In-Auto or In-Air connection instructions.

### **In-Auto Connection**

Use the In-Auto connection in any vehicle with a 12 V DC cigarette lighter socket, such as a car, truck or boat or an airplane equipped with this style of in-seat power system.

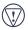

CAUTION: To prevent power interruption and any detrimental effects on your device and/or its software, avoid starting your vehicle's engine while the adapter is connected to the device.

1 Remove the vehicle's cigarette lighter from its socket.

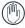

WARNING: The cigarette lighter may be hot enough to burn your skin or any flammable material. Allow the lighter to cool completely before storing it.

- 2 Insert the adapter's In-Auto connector into the cigarette lighter socket.
- 3 If power to the cigarette lighter socket is not already on, start your vehicle's engine.

When the adapter has power, its status light glows green.

4 Connect the PowerTip to the adapter output cable and your notebook computer, if you haven't done so already.

Your device's battery is now charging.

You can now turn on and use your device.

### **In-Air Connection**

Use the In-Air connection when traveling with an airline that provides an in-seat power system.

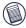

NOTES: Some airlines, such as American, provide a 12 V DC cigarette socket instead of a special in-air connection. In this case, use the In-Auto connection method. See "In-Auto Connection" on page 5.

The compatibility between the adapter and an airline in-seat power system depends upon both the airline and the manufacturer's power specifications for your device. 1 Remove the In-Auto connector to expose the In-Air connector. To do this, press and hold the tab at the base of the connectors and slide the In-Auto connector off.

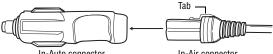

In-Auto connector

In-Air connector

**Removing the In-Auto connector** 

Insert the adapter's In-Air connector into the in-seat power 2 connector.

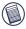

NOTE: The in-seat power connector is usually in the arm of your seat, next to the headphone jack, or under the seat. If you need help in locating the connector, ask a flight attendant.

When the adapter has power, its status light glows green.

Connect the PowerTip to the adapter output cable and your 3 notebook computer, if you haven't done so already.

Your device's battery is now charging.

You can now turn on and use your device.

## Safety Features

- · Over current protection
- Thermal protection
- · Short circuit protection

## Certifications

- RTCA DO-160D
- VCCI
- CE

## Specifications

| Dimensions<br>(L x W x H) | <b>Power Adapter:</b><br>3.7 x 2.06 x 0.61 inches<br>(9.4 x 5.23 x 1.55 cm) |
|---------------------------|-----------------------------------------------------------------------------|
| Weight (overall)          | 5.6 ounces (158.8 g)                                                        |
| DC Auto/Air input cable   | 18 inches (0.46 m)                                                          |
| DC power output cable     | 3 feet (0.91 m)                                                             |
| Input Voltage             | 11 to 16 volts DC                                                           |
| Output Voltage            | 0 to 24 volts DC (configurable)                                             |
| Output current            | 6 Amps maximum (configurable)                                               |
| Output power              | up to 120 watts (continuous)                                                |

## Troubleshooting

#### The adapter's status light is not on - what do I do?

• Make sure that the adapter's input cable is firmly attached to the power supply connector or socket.

If using the In-Auto connector:

- Start the vehicle's engine, if it's off.
- Check and, if necessary, replace the vehicle's cigarette lighter fuse. Refer to your owners manual for specific instructions.

If using the In-Air connector:

• Ask a flight attendant whether the pilot has turned off the power to the airplane seats.

If the status light remains off, contact our Technical Support department for further assistance.

## **Technical Support**

For technical questions, please visit:

Internet: http://www.targus.com/support.asp

#### Australia

Internet: www.targus.com.au

Email: infoaust@targus.com

Monday through Friday, 8:30 a.m. (08:30) to 5:30 p.m. (17:30) Eastern time: 1-800-641-645

#### Canada

Monday through Friday, 9:00 a.m. (09:00) to 5:00 p.m. (17:00) Eastern time: 888-827-4877

#### Europe

East

| Belgium             | +32 0 02-717-2451    |
|---------------------|----------------------|
| Denmark             | +45 0 35-25-8751     |
| France              | +33 0 1-64-53-9151   |
| Germany             | +49 0 21-16-579-1151 |
| Italy               | +39 0 24-827-1151    |
| Netherlands         | +31 0 53-484-9470    |
| Spain               | +34 0 91-745-6221    |
| Sweden              | +46 0 8-751-4058     |
| Switzerland         | +41 0 1-212-0007     |
| United Kingdom      | +44 0 20-7744-0330   |
| ern Europe & others | +31 0 53-484-9479    |

### **Product Registration**

For more efficient customer service and to activate the product's warranty, Targus recommends that you register your Targus accessory shortly after purchasing it.

To register your Targus accessory, go to:

#### http://www.targus.com/registration.asp

You will need to provide your full name, email address, phone number, and company information (if applicable).

### Warranty

Targus warrants this product to be free from defects in materials and workmanship for two years. If your Targus accessory is found to be defective within that time, we will promptly repair or replace it. This warranty does not cover accidental damage, wear and tear, or consequential or incidental loss. Under no conditions is Targus liable for loss of, or damage to a computer; nor loss of, or damage to, programs, records, or data; nor any consequential or incidental damages, even if Targus has been informed of their possibility. This warranty does not affect your statutory rights.

Warranty Registration at: http://www.targus.com/registration.asp

### **Regulatory Compliance**

This device complies with Part 15 of the FCC Rules. Operation is subject to the following two conditions: (1) This device may not cause harmful interference, and (2) This device must accept any interference received, including interference that may cause undesired operation.

### FCC Statement

#### **Tested to Comply**

This equipment has been tested and found to comply with the limits of a Class B digital device, pursuant to Part 15 of the FCC Rules. These limits are designed to provide reasonable protection against harmful interference in a residential installation. This equipment generates, uses, and can radiate radio frequency energy and if not installed and used in accordance with the instructions, may cause harmful interference to radio communications. However, there is no guarantee that interference will not occur in a particular installation.

If this equipment does cause harmful interference to radio or television reception, which can be determined by turning the equipment off and on, the user is encouraged to try to correct the interference by one or more of the following measures:

- · Reorient or relocate the receiving antenna
- · Increase the separation between the equipment and receiver
- · Move the computer away from the receiver
- Connect the equipment into an outlet on a circuit different from that to which the receiver is connected.

All trademarks are the property of their respective owners.